## Morphological Profile Examples

#### Selim Aksoy

Department of Computer Engineering Bilkent University saksoy@cs.bilkent.edu.tr

#### CS 484, Spring 2012

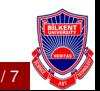

- $\triangleright$  Opening by reconstruction isolates structures that are brighter than their surroundings.
- $\triangleright$  Closing by reconstruction isolates structures that are darker than their surroundings.
- $\blacktriangleright$  These operations are applied using increasing structuring element (SE) sizes to generate morphological profiles.<br>Closings orginal openings Closings

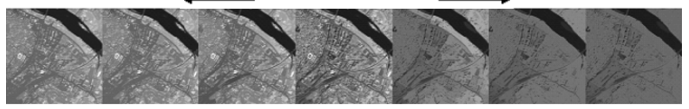

- Structuring element: disk
- Variables:
	- Number of openings/closings
	- Radius increment (step size)

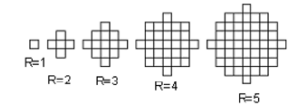

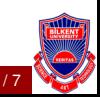

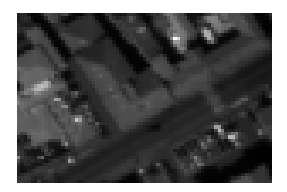

(a) Grayscale image (b) SE

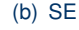

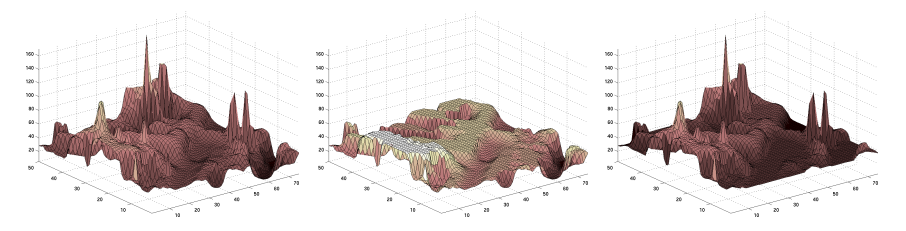

(c) 3D representation (d) Opening by rec. (e) Closing by rec. Figure 1: Opening and closing by reconstruction example.

CS 484, Spring 2012 **CS 484, Spring 2012 cs 2012 cs 2012**, Selim Aksoy (Bilkent University) 3/7

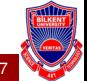

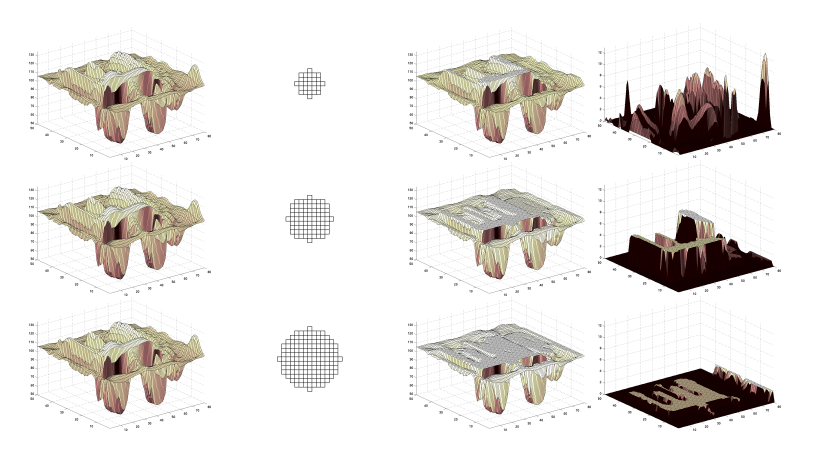

(a) Grayscale (b) SE (c) Opening MP (d) Derivative MP Figure 2: Example morphological profile (MP) and its derivative (DMP).

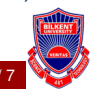

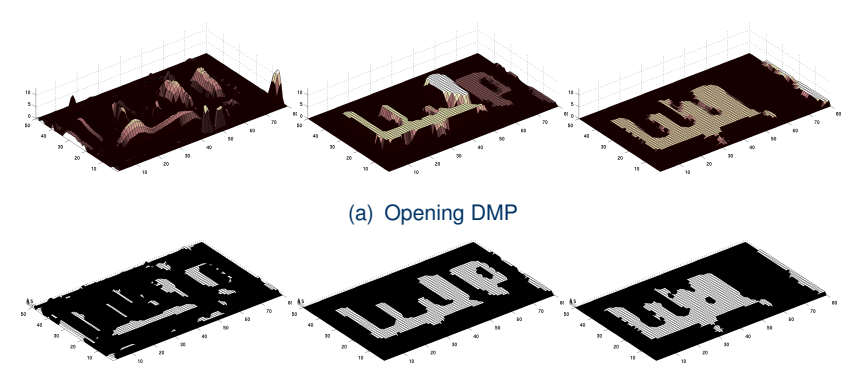

(b) Thresholding at  $\text{DMP} > 0$ 

Figure 3: Example connected components with DMP  $> 0$ .

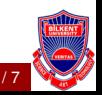

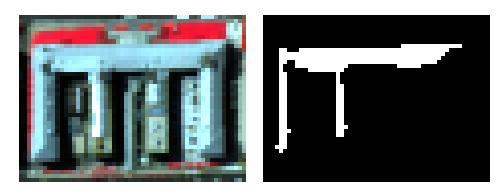

(a) False color image (b) A connected component for SE size 3

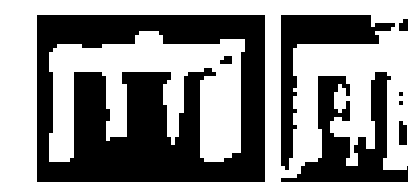

(c) A connected compo-(d) A connected component for SE size 5 nent for SE size 6 Figure 4: Example connected components for a building structure.

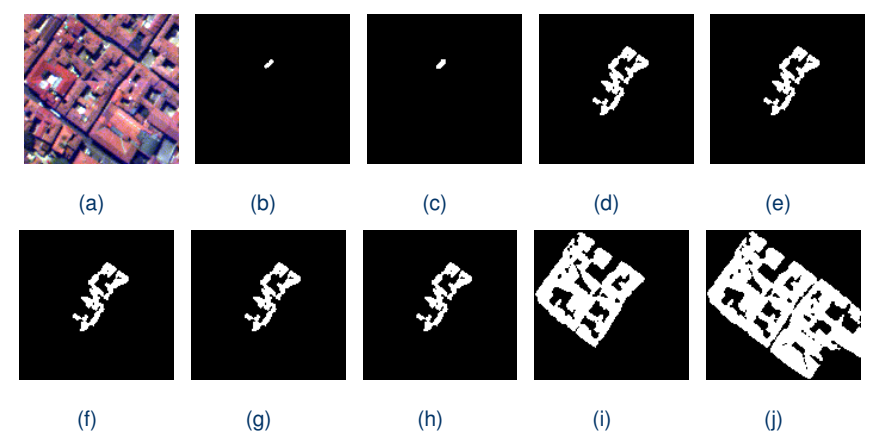

Figure 5: Example connected components for SE sizes 2 to 10.

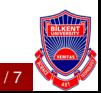